**Kramer Electronics, Ltd.**

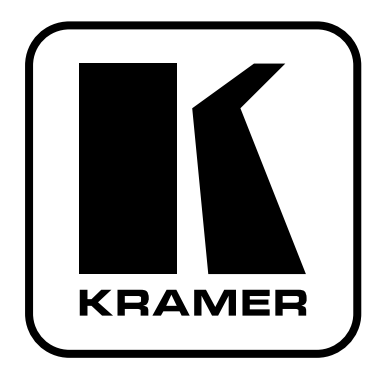

# **Руководство по эксплуатации**

**пульт дистанционного управления**

# **Модель: RC-IR3**

# **Содержание**

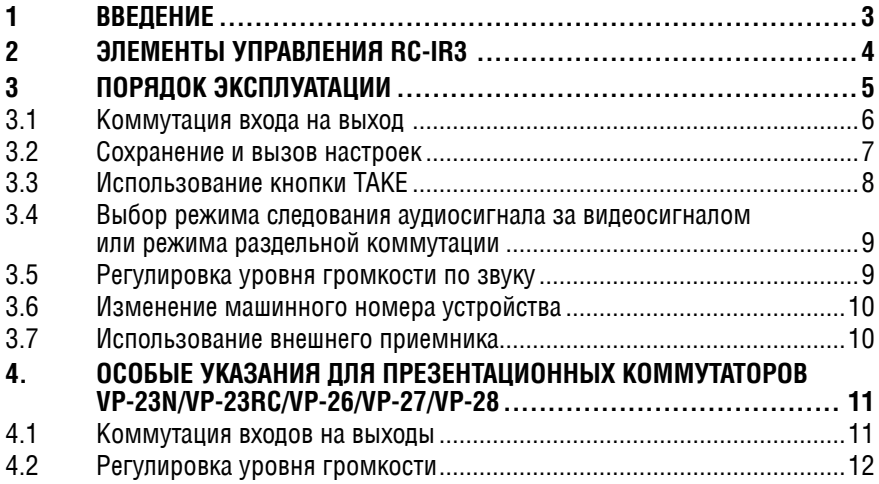

# **1 введение**

Вас приветствует компания Kramer Electronics. Основанная в 1981 году, она предлагает профессионалам в области видео, звука и презентаций решения для огромного числа проблем, с которыми им приходится сталкиваться в повседневной работе — решения, созданные в творческом поиске, уникальные, но при этом доступные по цене. У качества нет пределов, и за последние годы большая часть изделий компании была переработана и усовершенствована. Наш модельный ряд, сейчас насчитывающий более 1000 приборов, подразделяется по функциональности на 11 групп<sup>1</sup>.

Поздравляем Вас с приобретением пульта дистанционного управления Kramer **RC-IR3**!

Пульт ДУ **RC-IR3** идеально подходит для управления разнообразными коммутаторами и другой аппаратурой производства Kramer на дистанциях до 15 м.

<sup>1</sup> Усилители-распределители; 2: Видео и аудио коммутаторы, матричные коммутаторы и контроллеры; 3: Системы управления; 4: Преобразователи формата сигналов и синхропроцессоры; 5: Приборы для передачи сигналов по кабелю на витой паре; 6: Специальные AV-устройства; 7: Преобразователи развертки и масштабаторы; 8: Кабели и разъемы; 9: Установочные изделия; 10: Адаптеры для стоек и другие аксессуары; 11: Приборы компании Sierra

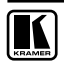

### $\mathcal{P}$ ЭЛЕМЕНТЫ УПРАВЛЕНИЯ RC-IR3

A

**ALL** 

**RCL** 

voi

 $\Omega$ 

ESC **TAKE** 

Красный светодиодный индикатор подсвечивается во время передачи сигнала ЛУ в устройство

Коммутировать только аудио

Нажмите кнопку ALL, а затем кнопку номера входа для его коммутации на все выхолы

Нажмите кнопку ОЕЕ, а затем кнопку номера выхода для его отключения от входов. Чтобы отключить все выходы, нажмите KHONKY ALL. a затем кнопку OFF.

При нажатии кнопки «-» уровень громкости снижается, при нажатии кнопки «+» уровень громкости повышается на выбранном входе или выходе

Цифровые KHOUKN

Нажмите для выбора режима олиночного разряла

Нажмите кнопку ESC для отмены действия последней нажатой кнопки (или кнопок если лля выполнения действия требуется нажатие еще одной кнопки)

Коммутировать только вилео (по умолчанию)

Включение / выключение устройства

При коммутации аудиосигнал следует за видеосигналом

Нажмите для вызова состояния выходов из ячейки памяти (см. раздел 3.2)

Нажмите для сохранения текуших настроек в ячейку памяти (см. раздел 3.2)

Нажмите перед выбором номера входа или перед повышением либо понижением уровня аудио этого выбранного входа

Нажмите перед выбором номера выхода для его коммутации на вход или перед повышением либо понижением уровня громкости этого выбранного выхода

Нажмите перед выбором машинного номера устройства

Нажмите для выбора режима **ДВУХ DA3DAДOB** 

Нажмите кнопку ТАКЕ ввелите последовательность действий. а затем еще раз нажмите кнопку ТАКЕ. чтобы выполнить несколько операций коммутации одновременно.

# **3 порядок эксплуатации**

# **ШаГ 1:** Вставьте батарейки.

Электропитание **RC-IR3** осуществляется от двух батареек типоразмера AAA на 1,5 В постоянного тока (входят в комплект поставки), которые необходимо вставить с соблюдением полярности.

# **ШаГ 2:** Первое использование **RC-IR3**.

Пульт **RC-IR3** осуществляет идентификацию коммутатора, которым он управляет, по его машинному номеру.

После распаковки, установки и настройки коммутатора можно сразу же приступить к использованию **RC-IR3** для управления им, так как установленный на предприятии-изготовителе машинный номер коммутатора и машинный номер в памяти **RC-IR3** — один и тот же — 1.

При необходимости произведите начальный сброс настроек **RC-IR3** нажатием последовательности кнопок: ESC, <->, #, <1>, AFV, OUT, <1>, IN, <1>.

При необходимости в управлении несколькими коммутаторами, или если машинный номер коммутатора отличается от 1, следует изменить настройку машинного номера в пульте (см. **раздел 3.6**).

**ШаГ 3**: Управление устройством.

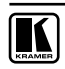

#### $31$ Коммутация входа на выход

Для коммутации выхода на вход (после присвоения машинного номера, см. раздел 3.6):

#### Выберите выход:

- 1. Нажмите кнопку ОUT.
- 2. Нажмите цифровую кнопку, соответствующую нужному выходу. Номер выхода сохраняется в памяти.

ВНИМАНИЕ! Для коммутаторов, имеющих всего один выход (не матричных) следует всегда выбирать выход 1.

#### Выберите вход:

- 1. Нажмите кнопку IN (не обязательно).
- 2. Нажмите цифровую кнопку, соответствующую нужному входу.

Продолжайте нажимать кнопки с номерами других входов, для переключения на них. Выбранный номер выхода сохраняется в памяти, и нет необходимости всякий раз вводить его (пока не понадобится управлять другим выходом).

### ПРИМЕР-

#### В режиме одиночного разряда:

Чтобы выполнить коммутацию входа 3 коммутатора на выход 5, нажмите кнопки: OUT, <5> и <3>.

### В режиме двух разрядов:

Чтобы выполнить коммутацию входа 10 коммутатора на выход 3. нажмите кнопки в такой последовательности:

- $2 \left( -5 \right)$
- h OUT
- $c \leq 3$
- $d.$  IN
- $\rho$   $\sim$  1  $\sim$
- $f \le 0$

В режиме двух разрядов кнопка <0> представляет знак нуля в последовательности 01 ... 99.

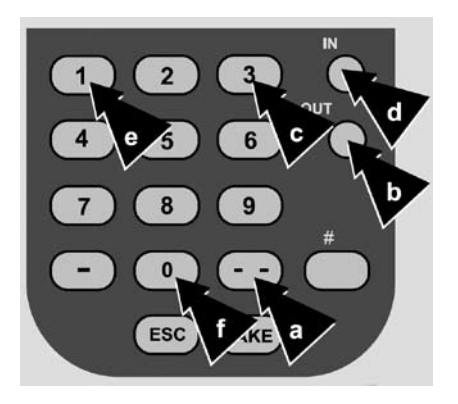

Переключение в режим двух разрядов.

#### $32<sup>2</sup>$ Сохранение и вызов настроек

Имеется возможность сохранения в памяти и вызова настроек входов/ выходов. Количество настроек, которые можно сохранить, приведено в руководстве по эксплуатации соответствующего устройства.

#### Чтобы сохранить в памяти текущие настройки:

- 1. Нажмите кнопку STO.
- 2. Нажмите одну из цифровых кнопок (ее номер соответствует номеру настройки, под которым будет сохранено текущее состояние). Настройки сохраняются в памяти под выбранным номером.

#### Чтобы вызвать из памяти настройки входа/выхода:

- 1. Нажмите кнопку RCL.
- 2. Нажмите цифровую кнопку, номер которой соответствует номеру настройки. Настройки вызываются из памяти.

### ПРИМЕР:

В данном примере текущее состояние сохраняется под номером предварительной настройки 4, а затем вызываются настройки, сохраненные под номером 10.

#### Для сохранения:

- 1. Нажмите кнопку STO.
- 2. Нажмите кнопку <4>.

#### Пля вызова:

- а. Нажмите кнопку RCL.
- $h$ . Нажмите кнопку  $\leftarrow$  ->.
- с. Нажмите кнопку <1>.
- d. Нажмите кнопку <0>.

В режиме двух разрядов кнопка <0> представляет знак нуля  $\, {\bf B}$ последовательности 01 ... 99.

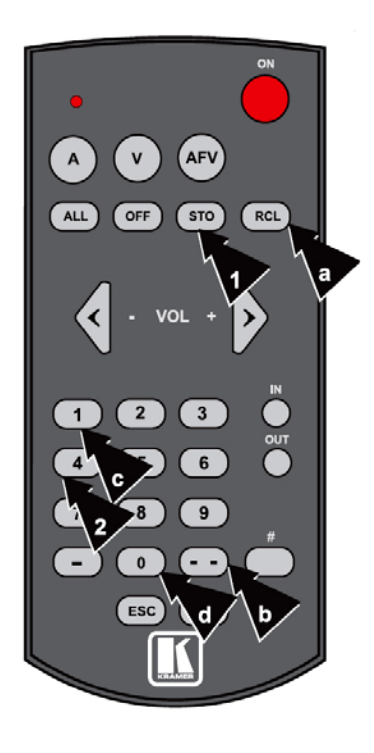

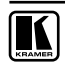

# **3.3 использование кнопки TAKE**

Имеется возможность ввода последовательности из нескольких действий после нажатия кнопки TAKE, а затем выполнения нескольких операций коммутации одновременно после подтверждения путем повторного нажатия кнопки TAKE. Наличие и действие режима TAKE описано в руководстве по эксплуатации коммутатора.

### **В режиме TAKE:**

• Возможна одновременная коммутация нескольких сочетаний вход/выход.

### **без режима TAKE:**

- При нажатии сочетания кнопок входа/выхода коммутация выполняется немедленно.
- • Защита от неправильного ввода последовательности действий в данном случае не предусмотрена.

### **для выполнения операций с подтверждением:**

- 1. Нажмите кнопку TAKE (см. примечание).
- 2. Последовательно нажмите кнопки с номерами одного или более сочетаний вход/выход.
- 3. Нажмите кнопку TAKE для подтверждения и выполнения действий.

### **пример:**

В данном примере одновременно вход 1 коммутируется на выход 4,

а вход 5 — на выход 8 с помощью кнопки TAKE.

- 1. Нажмите кнопку TAKE (см. примечание).
- 2. Нажмите кнопку OUT.
- 3. Нажмите кнопку <4>.
- 4. Нажмите кнопку <1>.
- 5. Нажмите кнопку OUT.
- 6. Нажмите кнопку <8>.
- 7. Нажмите кнопку <5>.
- 8. Нажмите кнопку TAKE.

**ПРИМЕЧАНИЕ**. Прежде чем<br>воспользоваться кнопкой ТАКЕ. воспользоваться кнопкой TAKE, проконтролируйте состояние кнопки TAKE на передней панели коммутатора. Если она не подсвечена, то действие кнопок пульта ДУ полностью аналогично действию кнопок передней панели. Если кнопка уже подсвечена, то нажатия кнопки TAKE для запуска последовательности не требуется.

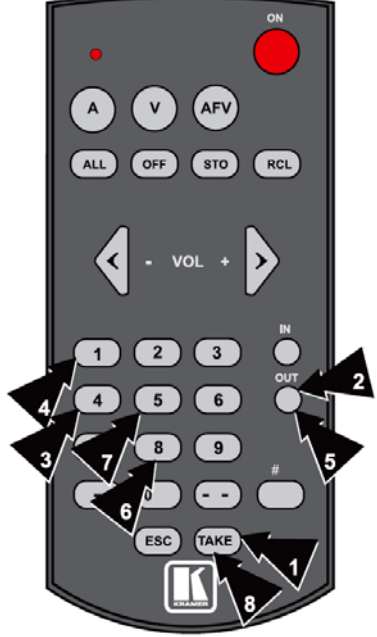

# **3.4 Выбор режима следования аудиосигнала за видеосигналом или режима раздельной коммутации**

В режиме AFV (audio follow video, или следования аудиосигнала за видеосигналом) все операции затрагивают как видеоканал, так и аудиоканал.

В режиме разделения (V — видео, или A — аудио) коммутация аудио- и видеоканала осуществляется независимо.

#### **Чтобы включить режим следования аудиосигнала за видеосигналом, нажмите кнопку AFV:**

- Если конфигурация аудиоканала и видеоканала совпадают, то кнопка AFV на коммутаторе подсвечивается. Аудиосигнал следует за видеосигналом.
- Если конфигурации аудиоканала и видеоканала отличаются, то следует дополнительно нажать кнопку TAKE для подтверждения изменения конфигурации. Аудиосигнал следует за видеосигналом.

#### **Чтобы включить режим разделения:**

- Нажмите кнопку V (только видеосигнал). Кнопка выбора видеосигнала на коммутаторе подсвечивается, и операции коммутации выполняются только для видеосигнала.
- • Нажмите кнопку A (только аудиосигнал). Кнопка выбора аудиосигнала на коммутаторе подсвечивается, и операции коммутации выполняются только для аудиосигнала.

# **3.5 регулировка уровня громкости по звуку**

Имеется возможность установки и сохранения в памяти уровня громкости для определенного входа или выхода, если она поддерживается коммутатором и его коммуникационным протоколом (см. соответствующее руководство пользователя).

#### **для повышения/понижения уровня громкости Выхода:**

- 1. Нажмите кнопку OUT.
- 2. Нажмите цифровую кнопку, соответствующую нужному входу.Номер выхода сохраняется в памяти.
- 3. Последовательно нажимайте кнопку VOL «+» или «–» до достижения нужного уровня громкости.

### **для повышения/понижения уровня усиления Входа:**

- 1. Нажмите кнопку IN.
- 2. Нажмите цифровую кнопку, соответствующую нужному входу. Номер входа сохраняется в памяти.
- 3. Нажмите кнопку IN.
- 4. Последовательно нажимайте кнопку VOL «+» или «–» до достижения нужного уровня громкости.

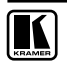

# **3.6 изменение машинного номера устройства**

Для использования **RC-IR3** необходима идентификация коммутатора, которым он управляет, с помощью машинного номера. Многие коммутаторы позволяют изменить их машинный номер, процедура описана в соответствующем руководстве по эксплуатации. По умолчанию (заводская настройка) используется машинный номер 1.

#### **для назначения RC-IR3 машинного номера коммутатора:**

- 1. Включите коммутатор в ручном режиме.
- 2. Выясните его машинный номер.
- 3. Нажмите кнопку # на **RC-IR3**.
- 4. Нажмите на **RC-IR3** цифровую кнопку, соответствующую машинному номеру устройства, на которое он настраивается.

Машинный номер присваивается и сохраняется в памяти.

Машинный номер обязательно должен совпадать с настройкой коммутатора Kramer.

Установленный по умолчанию машинный номер коммутаторов Kramer и **RC-IR3** — 1.

## **пример:**

В данном примере машинный номер равен 1.

Если машинный номер состоит из двух разрядов (например, 12), перед вводом машинного номера следует нажать кнопку переключения в режим двух разрядов.

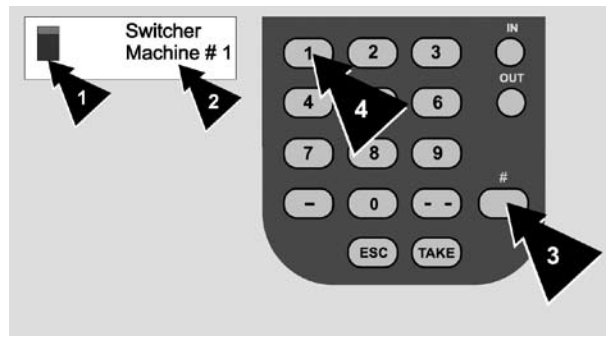

# **3.7 использование внешнего приемника**

При необходимости в увеличении рабочей дистанции до 60 м, а коммутатор Kramer оснащен разъемом входа ИК-приемника REMOTE IR типа 3,5-мм мини-гнездо, можно приобрести наш опциональный ИК-приемник (**C-A35M/IRR-50**) c тремя кабелями-удлинителями (**C-A35M/A35F-50**).

# **4. особые указания для презентационных коММутаторов VP-23N/VP-23RC/VP-26/VP-27/VP-28**

# **4.1 коммутация входов на выходы**

Для коммутации входа на выход:

- 1. Нажмите кнопку V (только видеосигнал) или A (только аудиосигнал).
- 2. Нажмите кнопку OUT.
- 3. Нажмите цифровую кнопку, соответствующую номеру группы выходов.
- 4. Нажмите цифровую кнопку от <1> до <4> для коммутации входа.

### **VP-27**

Прибор **VP-27** оснащен тремя независимыми секциями коммутации и одной секцией коммутации основного звукового сигнала (Master Audio) с одним из следующих выходов:

- 1 для композитного видео (CV)
- 2 для S-видео (Y/C)
- 3 для PC

Номер группы выхода основного звукового сигнала Master Audio — 0.

**например:** для коммутации входа 1 группы S-видео на выход, нажмите кнопки <V>, <OUT>, <2>, <1>.

# **VP-28**

Прибор **VP-28** оснащен пятью независимыми секциями коммутации и одной секцией коммутации основного звукового сигнала (Master Audio). Каждый из независимых коммутаторов имеет один выход, определенный как:

- $1 -$  лля DVI
- 2 для VGA
- 3 для HDMI
- 4 для CV
- 5 для DP

**например:** для коммутации входа 3 группы VGA на выход, нажмите кнопки <V>, <OUT>, <2>, <3>.

Для коммутации входа на коммутатор основного звукового сигнала нажмите кнопку <A>, а затем — цифровую кнопку от <1> до <14>.

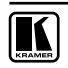

# **VP-23N/VP-23RC**

Приборы **VP-23N**/**VP-23RC** оснащены тремя независимыми секциями коммутации и одной секцией коммутации основного звукового сигнала (Master Audio) с одним из следующих выходов, определенных как:

- 1 для композитного видео (CV)
- 2 для S-видео (Y/C)
- 3 для VGA/UXGA

Номер группы выхода основного звукового сигнала — 1.

**например:** для коммутации входа 3 группы S-видео на выход, нажмите кнопки <V>, <OUT>, <2>, <3>.

# **VP-26**

Прибор **VP-26** оснащен четырьмя независимыми секциями коммутации и одной секцией коммутации основного звукового сигнала (Master Audio) с двумя выходами.

Выход OUT1 определяется как:

- 1 для VGA/UXGA
- 2 для композитного видео (CV)
- 3 для S-видео (Y/C)
- 4 для компьютера (Comp)

Выход OUT2 определяется как:

- 5 для VGA/UXGA
- 6 для композитного видео (CV)
- 7 для S-видео (Y/C)
- 8 для компьютера (Comp)

**например:** для коммутации входа 2 группы S-видео на выход 2, нажмите кнопки <V>, <OUT>, <7>, <2>.

Для коммутации входа на коммутатор основного звукового сигнала нажмите кнопку <A>, а затем — цифровую кнопку от <1> до <14>.

# **4.2 регулировка уровня громкости**

Для повышения/снижения уровня громкости:

- 1. Нажмите кнопку A (только аудиосигнал).
- 2. Нажмите кнопку OUT.
- 3. Нажмите цифровую кнопку, соответствующую аудиосигналу.
- 4. Последовательно нажимайте кнопку VOL «+» или «–» до достижения нужного уровня громкости.

# **VP-27**

Уровень громкости регулируется отдельно для выхода основного звукового сигнала (Master Audio, или выход 0), для микрофона (выход 4) и для аудиовхода от каждой из групп коммутаторов, подключенных к выходу основного звукового сигнала, определенных как:

1 — для композитного видео (CV)

2 — для S-видео (Y/C)

 $3 - \theta$  пля РС

**например:** для снижения уровня громкости выхода основного звукового сигнала нажмите кнопки [OUT,0,] <VOL>.

Для снижения уровня громкости группы композитного видео (CV) нажмите кнопки [OUT,1] <IN>. <VOL>.

# **VP-28**

Уровень громкости регулируется отдельно для выхода основного звукового сигнала (Master Audio, или выход 6) и для микрофона (выход 7)

**например:** для снижения уровня громкости выхода основного звукового сигнала нажмите кнопки [OUT,6,] <VOL>.

# **VP-23N/VP-23RC**

Уровень громкости регулируется отдельно для выхода звукового сигнала каждой из групп коммутаторов, определенных как:

- 1 для Для композитного видео (CV)
- 2 для S-видео (Y/C)
- 3 для VGA
- 4 для микрофона
- 5 для входа основного звукового сигнала Master Audio

**например:** для повышения уровня громкости группы S-видео нажмите кнопки <OUT>, <2>, <VOL+>.

# **VP-26**

Уровень громкости регулируется отдельно для выхода звукового сигнала каждой из групп коммутаторов, определенных для выхода OUT1 как:

- 1 для VGA/UXGA
- 2 для композитного видео (CV)
- 3 для S-видео (Y/C)
- 4 для компьютера (Comp)

Выход OUT2 определяется как:

- 5 для VGA/UXGA
- 6 для композитного видео (CV)
- 7 для S-видео (Y/C)
- 8 для компьютера (Comp)
- 9 для входа основного звукового сигнала Master Audio
- 10 для микрофона

**например:** для повышения уровня громкости выхода 2 группы S-видео нажмите кнопки <OUT>, <7>, <VOL+>.

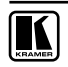

## **ограниченная гарантия**

Kramer Electronics (далее — Kramer) гарантирует качество изготовления данного изделия и отсутствие дефектов в использованных материалах на оговорённых далее условиях.

#### **Срок гарантии**

Гарантия распространяется на детали и качество изготовления в течение семи лет со дня первичной покупки изделия.

#### **кто обеспечивается гарантией**

Гарантией обеспечивается только первичный покупатель изделия.

#### **на что гарантия распространяется, а на что — нет**

Исключая перечисленные ниже пункты, гарантия покрывает случаи дефектности материалов или некачественного изготовления данного изделия. Гарантия не распространяется на:

- 1. Любые изделия, не распространяемые Kramer или приобретённые не у авторизованного дилера Kramer. Если Вы не уверены, является ли торгующая организация уполномоченным представителем Kramer, свяжитесь, пожалуйста, с одним из наших агентов, перечисленных в списке на web-сайте www.kramerelectronics.com.
- 2. Любые изделия, серийный номер на которых испорчен, изменён или удалён.
- 3. Повреждения, износ или неработоспособность, являющиеся следствием:
	- i) Аварии, применения не по назначению, неправильного обращения, небрежного обращения, пожара, наводнения, молнии или иных природных явлений.
	- ii) Изменения конструкции или невыполнения требований инструкции, прилагаемой к изделию.
	- iii) Ремонта или попытки ремонта кем-либо, кроме уполномоченных представителей Kramer.
	- iv) Любой транспортировки изделия (претензии следует предъявлять службе доставки).
	- v) Перемещения или установки изделия.
	- vi) Любого иного случая, не относящегося к дефектам изделия.
	- vii) Неправильного использования упаковки, корпуса изделия, применения кабелей и дополнительных принадлежностей совместно с изделием.

#### **Что мы оплачиваем и что не оплачиваем**

Мы оплачиваем работы и материалы, затрачиваемые на изделие, покрываемое гарантией. Не оплачиваются:

- 1. Расходы, сопутствующие перемещению или установке изделия.
- 2. Стоимость первоначального технического обслуживания (настройки), включая регулировки, осуществляемые пользователем или программирование. Данная стоимость определяется дилером Kramer, у которого было приобретено оборудование.
- 3. Затраты на перевозку.

#### **как получить гарантийное обслуживание**

- 1. Чтобы получить обслуживание изделия, Вы должны доставить устройство (или отправить его, транспортные расходы оплачены) в любой сервисный центр Kramer.
- 2. При необходимости гарантийного обслуживания следует представить помеченный датой покупки товарный чек (или копию) и приложить его к изделию при отправке. Также, пожалуйста, вышлите любой почтой сведения о Вашем имени, названии организации, адресе и описание проблемы.
- 3. Координаты ближайшего уполномоченного сервисного центра Kramer можно узнать у авторизованного дилера.

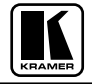

#### **ограничение подразумеваемых гарантий**

Все подразумеваемые гарантийные обязательства, включая гарантии торговой ценности и соответствия для применения в определённой области, ограничиваются продолжительностью действия данной гарантии.

#### **исключение повреждений**

Обязательства Kramer по отношению к любым дефектным изделиям ограничиваются ремонтом или заменой изделия, по нашему усмотрению. Kramer не несет ответственность за:

- 1. Повреждения иного имущества, вызванные дефектами данного изделия, ущерб, полученный вследствие неудобства изделия в работе, ущерб при невозможности использования изделия, потери времени, коммерческие потери; или
- 2. Любой другой ущерб, случайный, преднамеренный или иного рода. В некоторых странах могут не действовать ограничения на срок действия подразумеваемой гарантии и/или не допускается исключать или ограничивать гарантию при возникновении случайного или преднамеренного ущерба; таким образом, вышеприведенные ограничения и исключения могут на Вас не распространяться.

Данная гарантия предоставляет вам особые законные права, и Вы также можете воспользоваться другими правами, состав которых зависит от места Вашего проживания.

**примечание**: Все изделия, возвращаемые Kramer для обслуживания, должны получить первоначальное подтверждение, каковое может быть получено у Вашего дилера.

Данное оборудование прошло проверку на соответствие требованиям:

- ЕН-50081: «Электромагнитная совместимость (ЕМС); основной стандарт по излучениям. Часть 1: Жилые, коммерческие условия и лёгкая промышленность». ЕН-50082: «Электромагнитная совместимость (ЕМС); основной стандарт по защите. Часть 1: Жилые, коммерческие условия и лёгкая промышленность».
- CFR-47 Правила и инструкции FCC: Часть 15 «Радиочастотные устройства: Подраздел В — Непредумышленное излучение».

#### **осторожно!**

- Обслуживание аппаратуры может производить только уполномоченный Kramer технический персонал. Любой пользователь, вносящий изменения или дополнения в конструкцию устройства без ведома изготовителя, теряет разрешение на использование данного оборудования.
- Пользуйтесь источником питания постоянного тока, входящим в комплект поставки.
- Применяйте, пожалуйста, рекомендованные типы соединительных кабелей для подключения устройства к другому оборудованию.

**перечень организаций, осуществляющих продажу нашей продукции, приведён на нашем webсайте www.kramerelectronics.com или www.kramer.ru.** 

**С данных сайтов можно также отправить письмо в правление компании.** 

**мы рады Вашим вопросам, замечаниям и отзывам.**